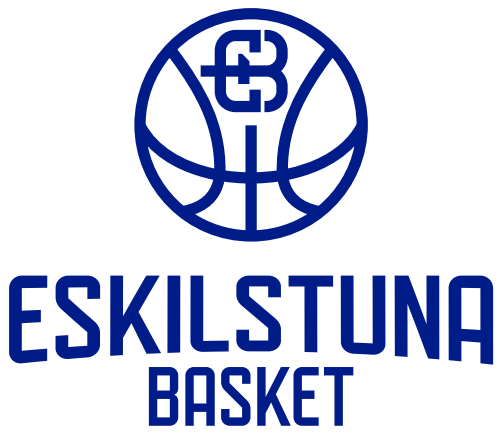

# **Livesändning med SolidSport 2020/21 i Stiga Arena**

### **Före matchen:**

- Hämta stativet och väskan med en Ipad från förrådet på bottenvåningen. Väskan ligger i det vita plåtskåpet.
- Fäll ut stativets alla tre ben fullt och ställ det bakom staketet längst upp på läktaren. Bäst position är strax till vänster eller höger om mittgången.
- Montera Ipad-hållaren på stativet. (Be hallvärden om hjälp om du inte lyckas på egen hand.)
- Ta bort gummiskalet på Ipaden.
- Sätt fast Ipaden i hållaren och montera sedan mikrofonen längst upp på hållaren. Koppla in den i Ipaden.
- Koppla in förlängningskabeln i vägguttaget och koppla in laddaren till iPaden i den.
- Sätt fast förlängningskabeln på golvet med den svart-gula tejpen så att ingen snubblar på den och därmed välter utrustningen (eller skadar sig).
- Lås upp iPaden med koden **123456.**
- Öppna appen "**Broadcaster**". Om du ombeds logga in i appen: fråga hallvärden om hjälp.
- Välj rätt kanal i listan beroende på om det är en herr- eller dammatch.

Appen kommer att börja filma **automatiskt fem minuter före matchstart**. Utnyttja tiden till att se till att kameran har en bra vinkel mot planen. Testa även så att du kan vrida kameran med hjälp av spaken på stativet smidigt utan att det blir ryckigt.

# **Under matchen:**

- Kom ihåg att **följa bollen med kameran**!
- Uppdatera poängställningen allteftersom lagen gör mål. Det gör du enkelt med knapparna plus  $(+)$  och minus  $(-)$ .
- Uppdatera periodsiffran. Det gör du längst ner till vänster genom att klicka på **Period X**, välja rätt period (1, 2, 3 eller 4) och avsluta genom att klicka på knappen **Sätt**. (Tiden behöver du inte bry dig om, så ignorera den delen av appen.)
- Om något häftigt händer under matchen tryck på knappen **Highlight** så kommer händelseförloppet sparas i en separat highlights video efter avslutad sändning.
- Prata inte! Se till att publiken intill vet att de spelas in!

### **Efter matchen:**

- Klicka på "Avsluta sändning" längst ner till höger i appen. (**OBS: Gör detta först när matchen är helt klar, inte under periodpauserna.)**
- Montera ner all utrustning.
- Sätt på gummiskyddet på iPaden igen!
- Lägg tillbaka allt på samma sätt i väskan.

# **Tips!**

Kolla igenom det korta instruktionshäftet för appen **Broadcaster** som ligger i väskan för att se bilder på momenten som beskrivs ovan: välja kanal, ställa in poäng, avsluta sändningen etc.

Fråga hallvärden om du har några frågor eller stöter på problem!